1. En el newsletter ( <http://jose.creativamotions.com/adefnewsletter/adef-newsletter.html>)

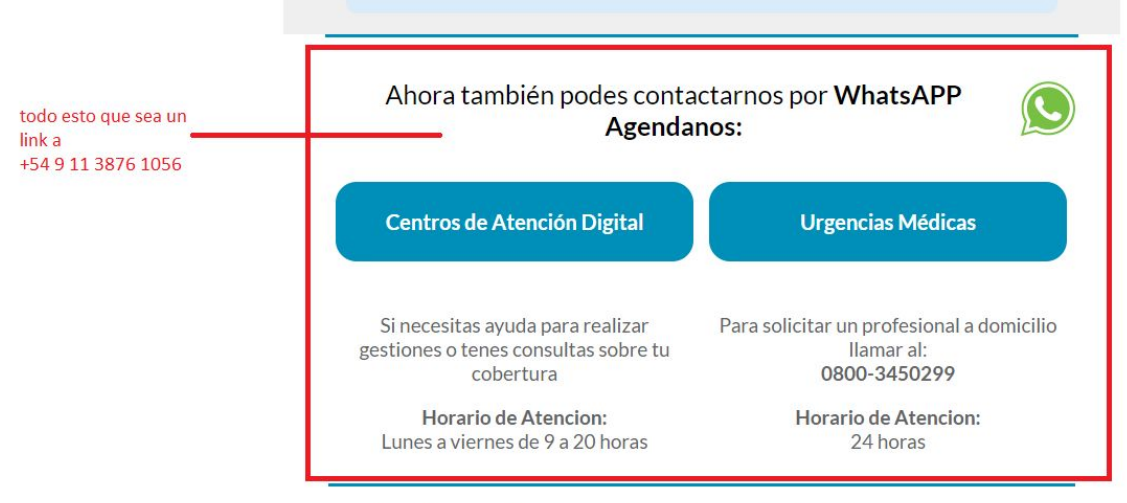

.<br>obligatorias de cobertura médico asistencial info

2. En <http://jose.creativamotions.com/adefnewsletter/adef-videocallsteps.html>

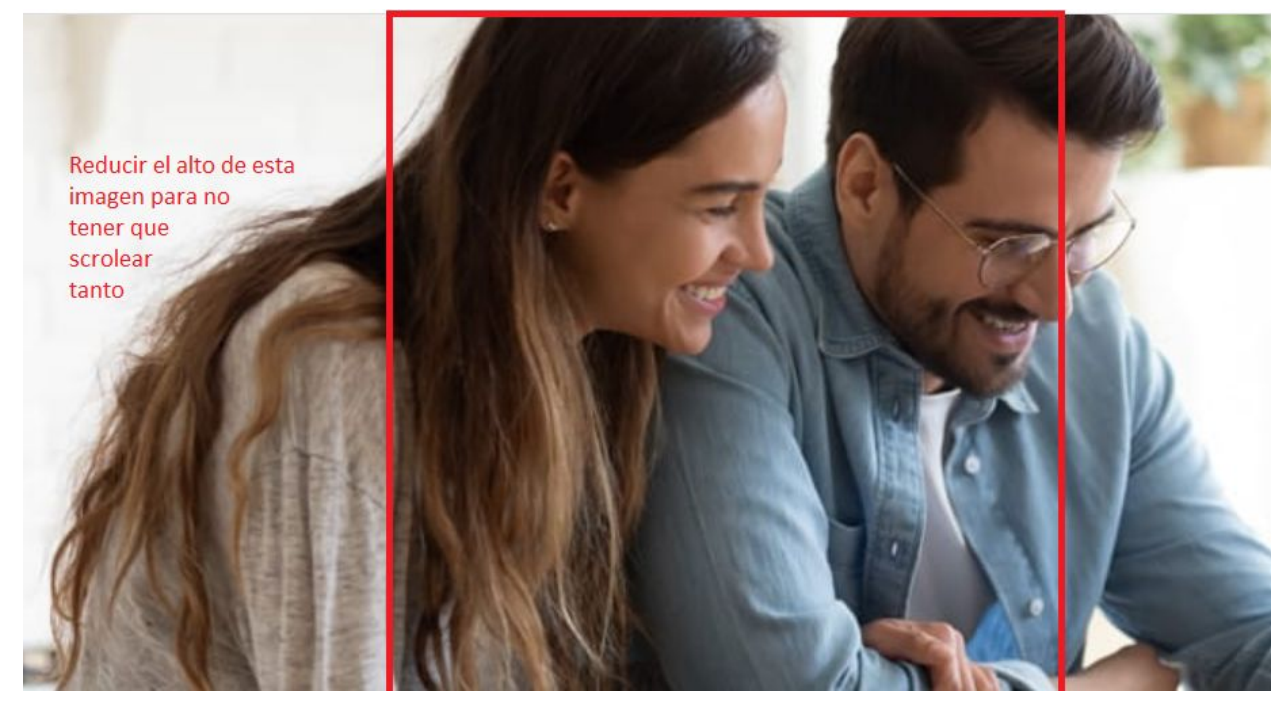

3. <http://jose.creativamotions.com/adefnewsletter/adef-videocallsteps.html> En 5.7 y 8 cambiaf John Doe por Alberto Rodriguez - En todas las partes que aparece ---> Esto lo hace un diseñador despues te paso. Nuevas pantallas: <https://www.dropbox.com/sh/ljppqgla46jisoe/AABdcxWaeCtG50q5rwcyucxla?dl=0>

## 4. En la parte de abajo de

<http://jose.creativamotions.com/adefnewsletter/adef-videocallsteps.html> tambièn

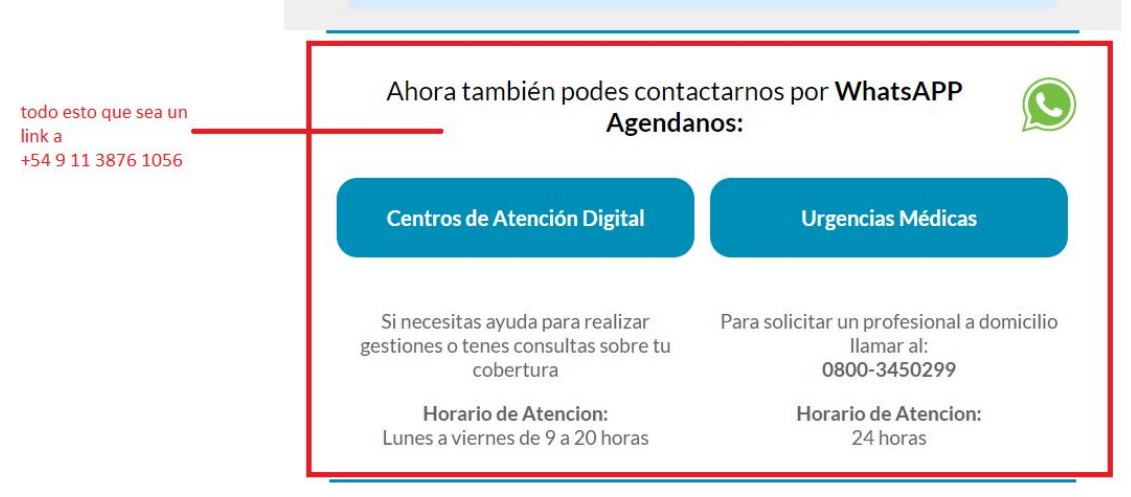

.<br>Evicton proctaciones obligatorias de cobertura médico asistencial informate de los términos y alcanças

- 5. En [http://jose.creativamotions.com/adefnewsletter/adef-medicamentos.html,](http://jose.creativamotions.com/adefnewsletter/adef-medicamentos.html) en el punto 1, saca todo este texto y el código de seguridad de tres dígitos que se actualiza cada 60 segundos-
- 6. En la parte de abajo de

<http://jose.creativamotions.com/adefnewsletter/adef-medicamentos.html> tambièn

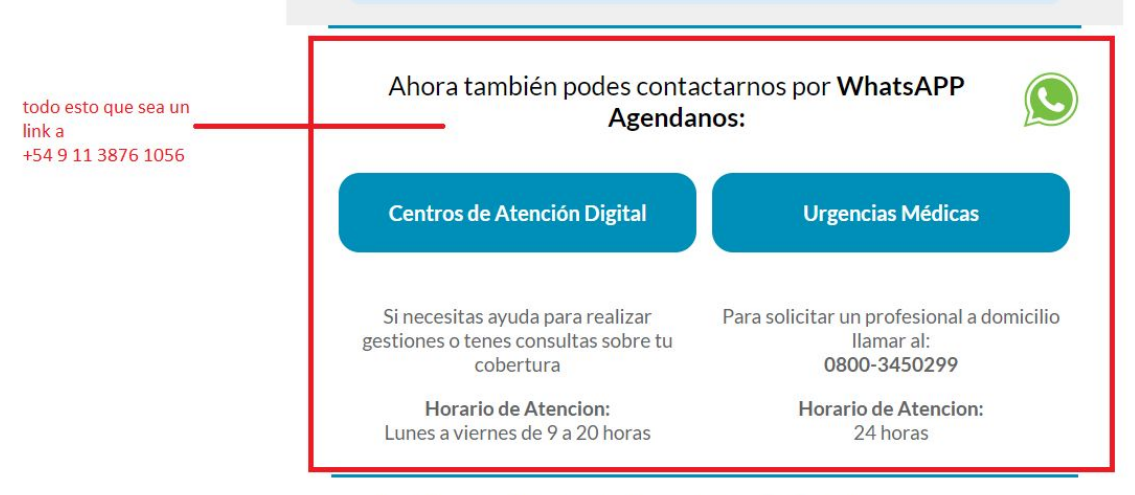

.<br>Evictan nraetarinnae obligatoriae da cobartura mádico aeietancial informata da loc tárminos y alcancae